### **FUN3D v14.0 Trainii Grid Ad[aptation](mailto:fun3d-support@lists.nasa.gov)**

Gabriel Nastac gabriel.c.nastac@nasa.go **Computational AeroSciences B NASA Langley Research Ce** 

Public Community Questions: fun3d-users@li Private/Proprietary Questions: fun3d-support@

Spring, 2023

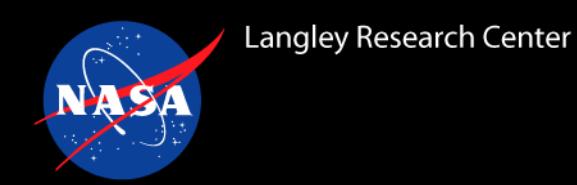

- Prerequisites
- Grid Adaptation
	- With CAD
	- Without CAD (hybrid frozen surface and BL approach)
- Solution Strategies
- Example Inputs
- pyrefine
- Goal-oriented Adaptation
- Examples
	- Supersonic Diamond Airfoil
	- Subsonic NACA 0012 Airfoil
	- Transonic ONERA M6 Wing
	- Hypersonic Cylinder
	- Hypersonic CEV Capsule
- Where Things Can Go Wrong
- **References**

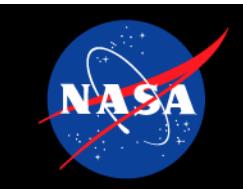

- Users should be f[amiliar with the flow solver](https://acdl.mit.edu/ESP/) and problems of inter
- Users should go over the grid adaptation section in the manual
	- https://fun3d.larc.nasa.gov/papers/FUN3D\_INTG\_Manual-14.0
- NASA refine, our refinement package, is built by default with the new
- For adaptation with CAD, you must link Engineering Sketch Pad (I kernel
	- https://fun3d.larc.nasa.gov/papers/FUN3D\_INTG\_Manual-14.0.
	- Hybrid frozen surface and boundary layer approach does not i
- You will also need TetGen (open source: http://tetgen.org/) or AFLI (https://www.simcenter.msstate.edu/index.php) for bootstrap for C
- The ESP website (https://acdl.mit.edu/ESP/) has pre-built binaries although you can build from source if desired (ESP is open source
	- ESP does have a GUI; will not be covered
	- ESP training exists on the website: https://acdl.mit.edu/ESP/Ti
- **Clean CAD is assumed; CAD cleanup will not be covered**
	- **Most commercial CAD packages do not use the OpenCAS**
	- **Expect issues and CAD cleanup to successfully import complex geometric in the Expect issues and CAD ESP** <sup>3</sup>

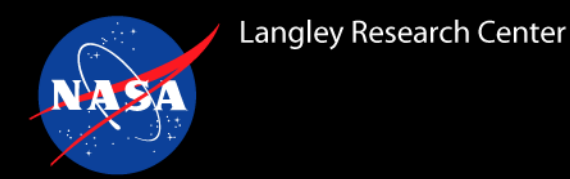

- **CAD-to-Solution (C2S) (also called Sketch-to-Solution (S2S)) adaptation with geometry**:
	- User provides **clean CAD** and solver settings
	- Process runs CFD through automated grid adaptation with refinement toward grid convergence
	- **Restricted to pure tetrahedra at this time, heating/shear prediction noisy, but about the right magnitude once grid spacing is adequate**
	- **Not possible to explicitly enforce surface spacing; will need more points than hybrid approach to reach target wall-normal spacing**
	- Manual has a simple ONERA OM6 wing example
- **Hybrid adaptation without geometry**:
	- Fixed surface and thin boundary-layer grid (non-tetrahedral elements) utilizing similar adaptation process – **refine only adapts tetrahedra**
	- **Enforces desired surface and wall-normal spacing**
	- **Yields improved heating/shear prediction versus pure tetrahedra**
- Regarding refinement packages
	- NASA refine is technically refine 3
	- **refine 1 and 2 are internal to FUN3D; use similar methodology but are being deprecated in favor of 3**  $4$

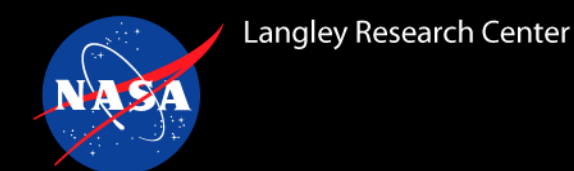

- **Grid adaptation poses additional challenges, some things to consider:**
	- Aerodynamic quantities typically converge on fixed grids without needing to finely resolve shocks, though problem-dependent
	- **If you can make an accurate fixed grid for your problem trivially, do so**
	- Accurate surface gradient prediction (heating and skin friction) will typically require finely resolving shocks and boundary layers
	- Grid adaptation can make your problem more expensive to run
	- refine is not currently GPU-enabled. If you run flow solver on GPUs, refine will be the vast majority of run time on GPU nodes. Refinement should be done on CPU nodes for efficiency if needed
	- **Grid adaptation is not fully deterministic due to tolerances; final solutions will still be the same, but grids will not be identical generally**
	- You may not necessarily be able to start a simulation from scratch on a highly refined grid
	- Highly anisotropic elements stress solver numerics
	- **Adaptation is mainly applied to steady-state problems**
		- **Unsteady adaptation is still an active research area and not covered today**

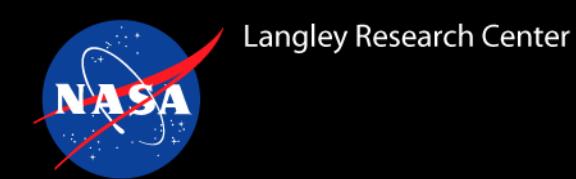

- Overall process:
	- Create initial grid (with or without CAD)
		- With CAD: bootstrap (generates minimal grid), and optionally adapt (generates grid targeting point count)
		- Without CAD: Mesher of choice, use non-tetrahedral elements in BL. Ensure adequate surface spacing.
	- Run flow solver
		- Output solution and optional scalar interpolant field (currently only one supported)
			- {project}\_volume.solb contains primitive variables (e.g., rho,u,v,w,p,turb1)
			- Mach is used implicitly by default for perfect gas path
			- Can choose any variable; Mach and temperature are most common
			- Goal-oriented is possible; covered briefly later
	- Adapt
		- Compute multiscale (or goal-oriented) metric from flow solver
		- Generate new grid using adaptation mechanics
		- Interpolate previous flow solution onto new grid
	-

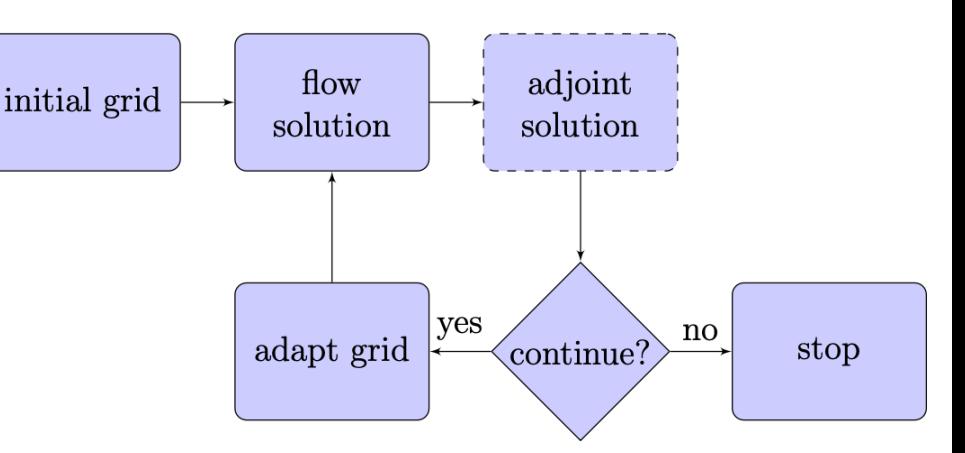

Figure 5: Solution-based grid adaptation process.

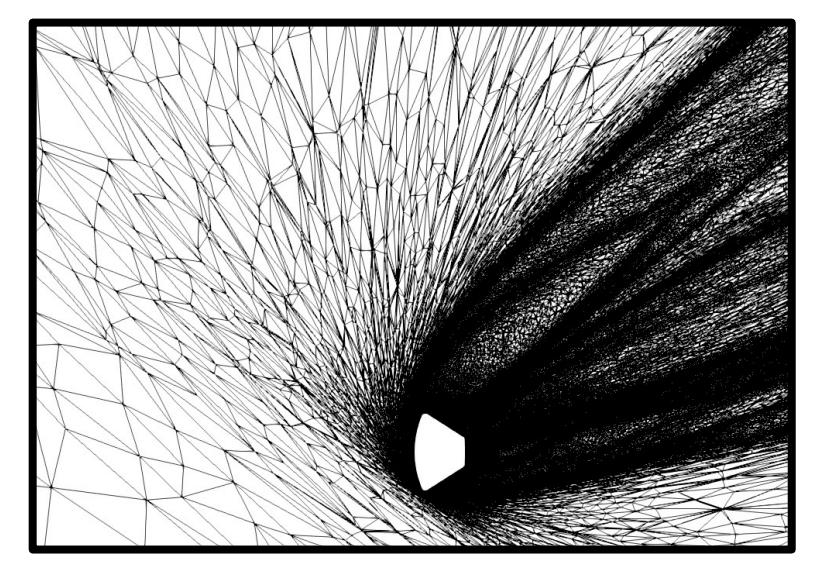

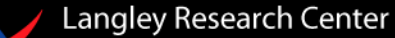

### **Grid Adaptation Process (cont.)**

- •Primary input into refinement is number of points through complexity
	- ~2\*complexity for pure tetrahedra
	- ~(2-3)\*complexity for mixed element grids **refine will only adapt tetrahedra**
		- Due to fixed surface/BL grids, as points  $\rightarrow \infty$  and exceed BL points, this ratio will tend to 2
		- Latest refine now includes mixed elements in complexity formula; did not consider this before (only tetrahedra were counted)
		- Points in prism  $BL \sim prisms/2$
- •refine uses solb/meshb file formats
- Refinement cycle includes a CFD solution and grid update
- No specific process/iteration strategy set in stone
	- Default approach for f3d wrapper, our grid adaptation Ruby driver, is doubling complexity (schedule\_complexity\_growth) after a few cycles at fixed complexity • Hybrid grid strategy is generally to fix the complexity as we will always have our target surface spacing
- **Recommended to simulate only the domain of interest to reduce cost**
	- **Don't simulate the wake if it isn't needed**
- **Hybrid approach**
	- •**Ensure BL height is below shock standoff distance**
	- **Aspect ratio cells O(1-10) are ideal at interface**
	- **Quality of surface and BL grid matters for hybrid approach. Ideally, thickness and number of layers should be as uniform as possible. Any gaps in BL grid can cause issues with adaptation.**

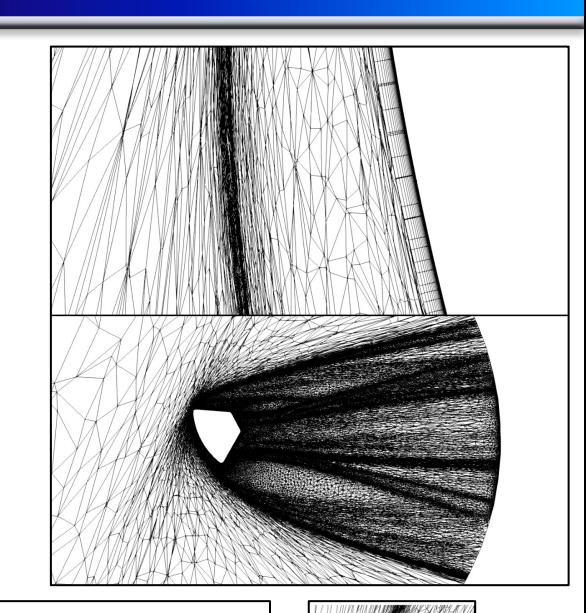

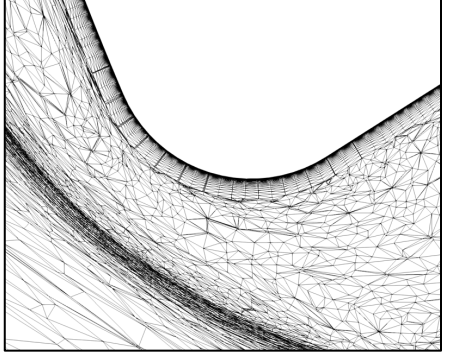

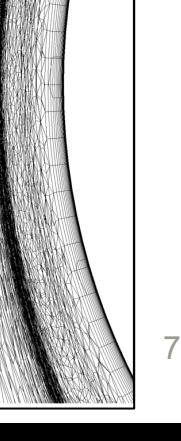

## **Solution Strategies – FUN3D**

- FUN3D SFE covered next week
- Overall, use similar options as you would for a fixed grid
	- May need reduced CFL over high quality fixed grids
	- e.g., for supersonic flow, use "dldfss" inviscid flux construction and CFL  $\sim$  O(10)
- Use fewer iterations than you would for a fixed grid for an adaptation cycle
	- Problem dependent, typically a few hundred to potentially a few thousand iterations
		- Ideally solution is as steady as possible before adaptation
- For multiscale adaptation, Mach or temperature are recommended scalars
	- Temperature as the metric is recommended for hypersonic flows for smoother heat transfer (una
	- Mac[h will better capture boundary layers but captures shock](https://fun3d.larc.nasa.gov/session6_2023.pdf)s worse for chemically reacting flow
- For perfect gas path, HANIM can aid in robustness
	- Not required
	- For some problems such as those involving limiters, computational performance may improve re (e.g., 102-104; default is 1011)
- Monitor surface spacing
	- Once again, can't currently enforce surface spacing for C2S
	- Boundary output: "yplus", "slen", "re\_cell"
- SST models require  $y^+$  ~ 1 and are typically unstable for large  $y^+$ 
	- Ensure  $y^+$  is adequate
	- Recommended to use SST only for hybrid grids with adequate wall resolution
	- SA-based models are recommended overall
- First order inviscid fluxes (first\_order\_iterations) are generally recommended for first few adaptation c
	- Especially for supersonic/hypersonic cases
	- For high hypersonic cases, you may want/need to restart from scratch for a few cycles
		- Set  $import_from$  to blank ("") in case\_specifics for iteration  $\leq$  X
- Edge-based viscous terms (EBV) are recommended though still experimental
	- See https://fun3d.larc.nasa.gov/session6\_2023.pdf#page=8 for more details, some caveats
	- Speeds up perfect gas path by  $\sim$ 1.4x
	- Speeds up generic gas path by  $\sim 2x$

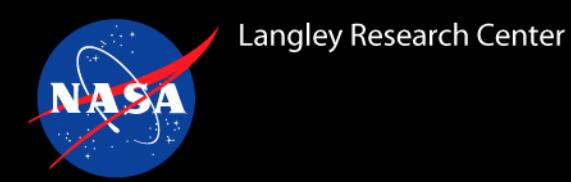

### **Solution Strategies – refine**

- "-h" or "--help" on refine commands will output available options, e.g.:
	- "ref –h"
	- "ref loop –h"
- Sweeps (-s <var>)
	- Default is 30, 10 is recommended for hybrid approach, can go lower to improve speed but grid quality will degrade slightly
- Buffer (--buffer)
	- Coarsens the metric as it approaches the outflow plane
	- Multiscale adaptation by default will adapt shocks and wakes all the way to outflow which will increase cost and can impact stability
- Fixed Point (--fixed-point)
	- Used for time-accurate refinement; interpolant scalar must be sampled across many time steps instead of just the final time step
	- See manual for more information
	- refine is too slow to use every few CFD steps; fixed point should use enough samples to capture lowest frequency of interest
- Aspect Ratio (--aspect-ratio <var>)
	- Limits aspect ratio; advisable for unsteady problems. This will limit the capability to resolve boundary layers for C2S; **not recommended generally**
- Gradation (--gradation <var>) Stretching Ratio
	- Smooths metric field; setting to a value such as 10 can help with shock capturing (reduces anisotropy at shocks)
	- Can help flow solver stability as shocks shift during adaptation
	- Can reduce anisotropy in BL leading to larger wall spacing (requiring more points to reach target spacing)
	- **Default is recommended**
- Spalding (--spalding <var>)
	- Initializes (does not enforce) wall spacing for refinement. Spacing should be set to desired target spacing (e.g.,  $y^+ = 1$ )
	- Recommended for viscous problems

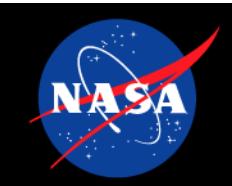

# **Solution Strateg**

- Axisymmetric Grids
	- Simply append "--axi" for most refine commands (bootstrap, adapt, translate,
	- Quarter symmetry recommended as axisymmetric is a pseudo axisymmetric
	- Hybrid approach is in theory possible for 2D/axisymmetric grids but much more complication
- Interpolation Error control (--norm-power <var>)
	- Default is 2
	- **4 is recommended to better [capture boundary layers for C2](https://github.com/nasa/pbs4py)S – see Ref. 3 for details**
	- Interpolation metric (--inte[rpolant <var>\)](https://github.com/nasa/pyrefine/tree/main/examples/onera_m6/steady_sa_gpu)
		- Default is "mach" for perfect gas path, "ref loop -h" shows other built-in optior
		- Can use interpolant solb file containing any scalar output from FUN3D, required for
- Without geometry, refine assumes planar faces
	- Recommended to use a box instead of a sphere for farfield for hybrid approach
	- A sphere farfield would not gain curvature with improved refinement since we don
- Refine performance can be comparable to flow solver and is also not on GPUs currentl
	- Will generally be vast majority of simulation cost on a GPU node with many GPUs
		- May not be a problem if you have few GPUs per node
	- Maximum points thus far O(100-200M)
	- Can adjust sweeps to reduce runtime
	- Manual approach enables you to split jobs across different node types if needed (
		- Job schedulers have dependency support (e.g., wait until one job is done to
		- Python package for PBS: https://github.com/nasa/pbs4py
			- Example: https://github.com/nasa/pyrefine/tree/main/examples/onera
	- Refine has performance issues when using hybrid approach with grids consisting
		- Use prism/tetrahedra grids for hybrid approach (which enables EBV to be used)

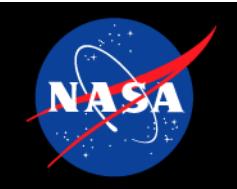

## **[Grid A](https://fun3d.larc.nasa.gov/training-9.html)dapt**

- Three approaches will be covered on the same setup
	- Hybrid approach using explicit commands to understand pro
	- Hybrid approach using f3d Ruby script
	- C2S approach using f3d Ruby script
- These are the CEV examples from the Thermochemical Noneque
	- https://fun3d.larc.nasa.gov/training-9.html#agenda
	- https://fun3d.larc.nasa.gov/session6\_2023.pdf
- Overall process also applies to perfect gas path
- Perfect gas path examples will be covered later
- Multiscale adaptation will be the focus here (not goal-oriented adaptation)

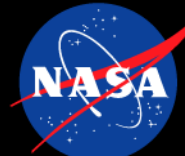

fun3d.nml.1 fun3d.nml.2

cev.mapbc tdata

### **Grid Adaptation – Hybrid Manual Approach**

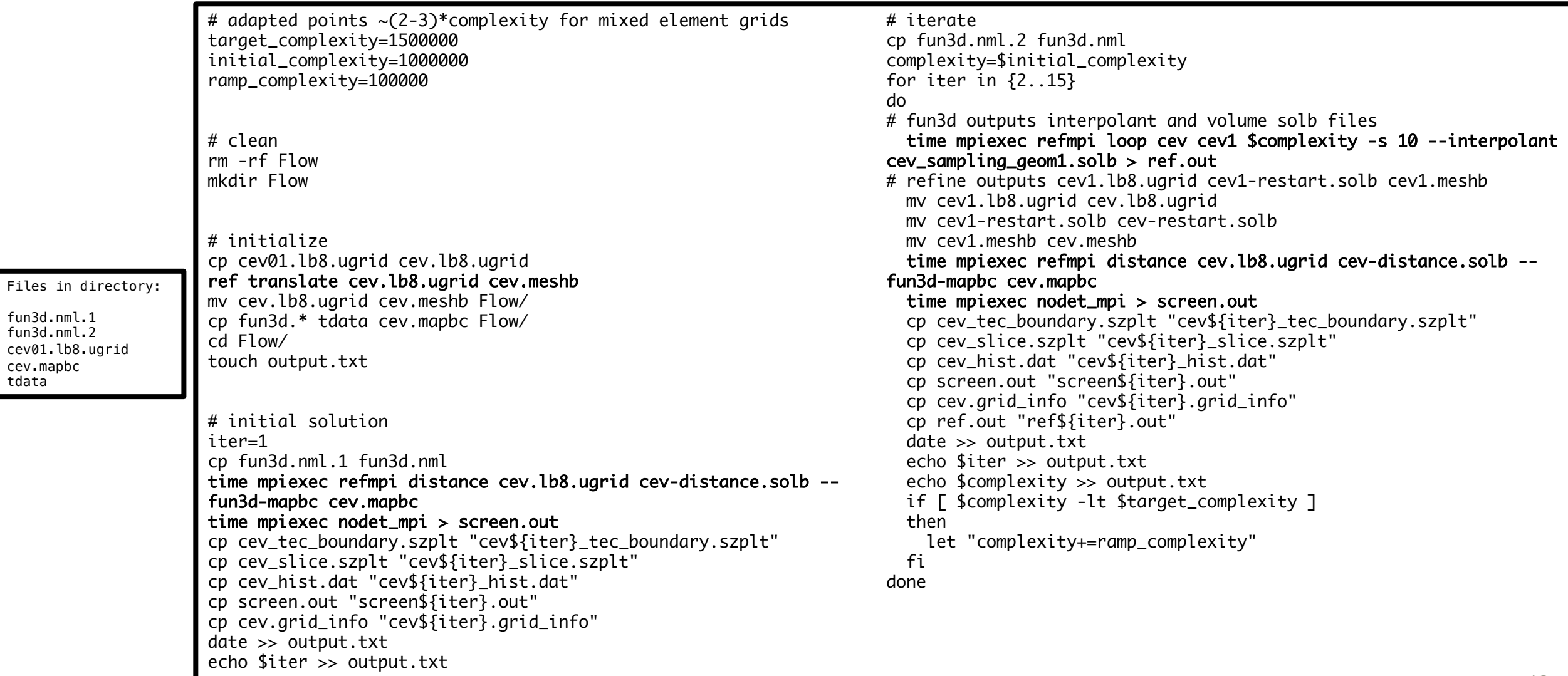

## **Grid Adaptation – Hybrid f3d Approach**

- f3d Ruby script simplifies process but hides details
- f3d should already be in your path if the bin folder is
- f3d --help
- f3d watch will tail flow and refinement output
- f3d iterate output will show commands being used
- Here, we are fixing complexity for 15 cycles
- Relative tolerance (which checks drag coefficient) must be low to prevent f3d from stopping
- $\ast$  cl enables command line options to be set
- **Refine distance function must be used for pure tetrahedral grids; default FUN3D distance function at the moment cannot handle heavily skewed anisotropic elements near surface. Mixed-element grids are generally ok with FUN3D function**
- You can set various namelist options as a function of iteration or mesh complexity
- **Recommended to use first order iterations for initial cycles to initialize flow field**

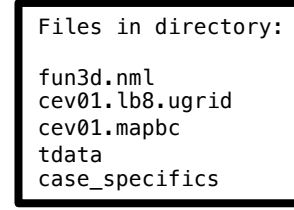

```
case_specifics file:
root_project 'cev'
schedule initial complexity 1 500 000
schedule max complexity 1 500 000
schedule_complexity_per_core 500
schedule subiteration limit 15
schedule relative tol 1E-8
ref cl("-s 10 --interpolant #{project} sampling geom1.solb")
def iteration_steps
  refdist
 if (iteration < 3) then
   flo({'first order iterations' => '2000',
         'steps' => 2000})
  else
   flo
  end
 ref_loop_or_exit
end
```
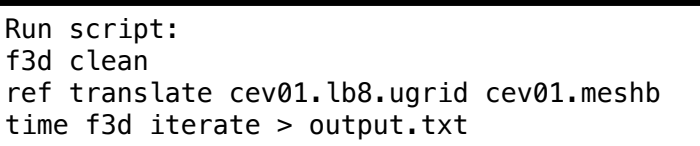

## **Grid Adaptation – C2S f3d Approach**

- ESP supports IGES and STEP files
- You do not have to do the Boolean of a farfield with ESP
	- **Once again, ESP utilizes OpenCASCADE CAD kernel which is not used in majority of CAD packages and thus tolerance issues are common**
- ESP generates EGADS file which contains geometry representation
- meshb files now include geometry to adapt the surface
- 4-norm, which better captures boundary layers, is recommended
- Spalding option initializes near wall surface grid with that spacing
	- Not enforced and ultimately depends on metric
- Here, cycling is used, ramping from 200k points to 6.4m points, keeping complexity fixed for 5 cycles unless default drag tolerance is hit

Files in directory: fun3d.nml tdata cev.iges cev.csm case\_specifics

Run script: f3d clean serveCSM -batch cev.csm # newer ESP version uses serveESP ref bootstrap cev.egads cp cev-vol.mapbc cev01.mapbc mpiexec refmpi adapt cev-vol.meshb --spalding 2E-6 100000 \  $--fun3d$ -mapbc cev-vol.mapbc -x cev01.meshb \ -x cev01.lb8.ugrid > initialize.txt time f3d iterate > output.txt

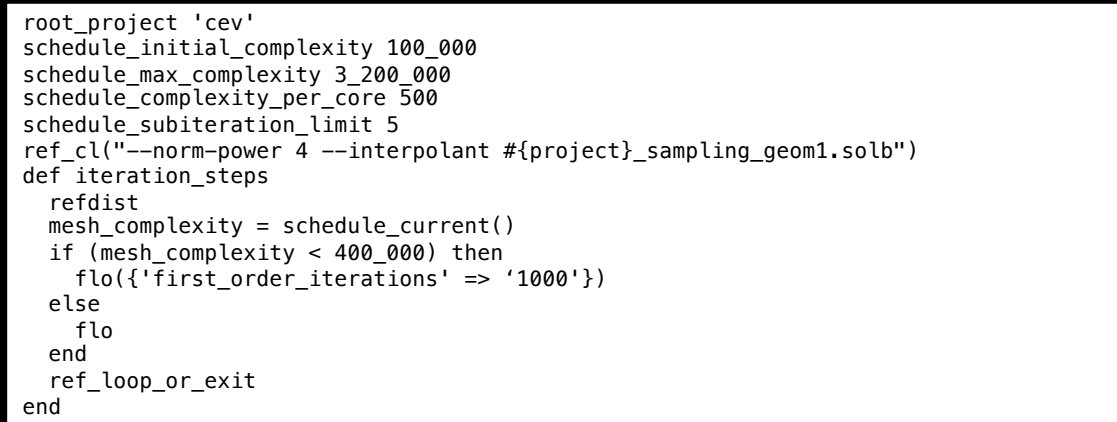

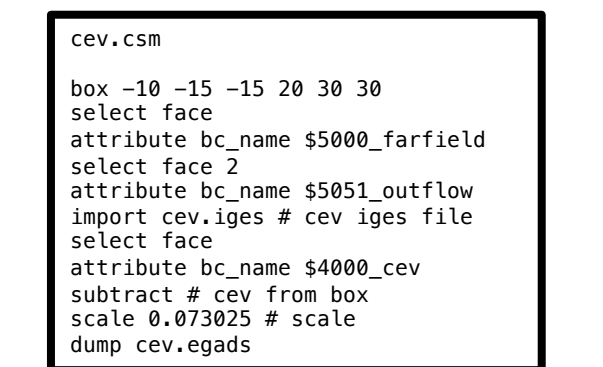

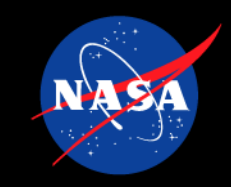

# **Adaptation Scription**

- pyrefine is a Python module for driving refine-based grid adaptations
	- A[vailable online: https://github.com/n](https://github.com/nasa/pbs4py)asa/pyrefine
	- pyrefine documentation: https://nasa.github.io/pyrefine
	- Note: pyrefine does not require FUN3D to be compiled with --enable-
- The adaptation driver breaks the process into 3 parts using composition.
	- Several options are provided for each part of the process, or you can write a
	- Some provided options:
		- 1. [refine: multiscale, multiscale fixed point \(unsteady\), goal-](https://github.com/nasa/pyrefine/tree/main/pyrefine/monitoring)oriented
		- 2. Complexity controller: fixed schedule growth,  $C_D$  convergence-based g
		- 3. Simulation: Finite Volume, two-stage Finite Volume for unsteady, SFE,
	- To launch PBS jobs for each part of the adaptation, the scripts use pbs4py,
		- https://github.com/nasa/pbs4py
		- Each part can have a separate pbs launcher
			- Useful for requesting GPU nodes for FUN3D GPU runs and CPU
- There is an examples directory in pyrefine that demonstrates many of the capabilities
- pyrefine also includes post-processing scripts and interactive tools for monitoring
	- These tools do not require the adaptation to be run with pyrefine
	- https://github.com/nasa/pyrefine/tree/main/pyrefine/monitoring

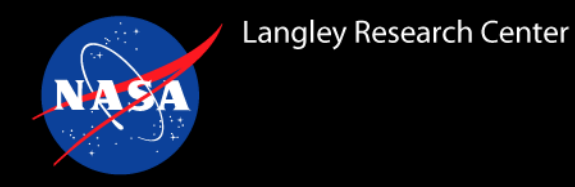

## **Goal-oriented Adaptation**

- Goal-oriented adaptation aims to improve the prediction of some output functional such as lift or drag, see **Ref. 1**
	- By targeting a specific output of interest, the adaptation process can converge faster than the multiscalebased process,
		- For example, computing drag on a supersonic vehicle does not require resolving shocks far away from the body, but the multiscale metric will target all the shocks indiscriminately. The goal-oriented metric will target which parts of the domain affect the output functional's accuracy.
- The goal-oriented metric requires an adjoint solution from either the Finite Volume or SFE solvers
	- There are two versions of goal-oriented metrics in the latest refine
		- 1. ref loop --opt-goal: constructs the metric based on the Hessian of the inviscid fluxes and adjoint gradients
		- 2. ref loop --cons-visc {mach} {reynolds} {temperature}: includes the viscous flux terms
	- Both versions of goal-oriented metrics are still research areas for FUN3D
		- Recent work in refine has primarily been based on multiscale metrics
		- Much of the recent goal-oriented adaptation research has been done with SFE due to the deep convergence characteristics of its solver for the primal problem and the preconditioned SLAT linear solver for the adjoint problem
			- **Stephen Wood will cover SFE goal-oriented adaptation in more detail next week**

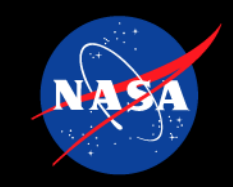

## **Goal-oriented**

- Goal-oriented refine expected input files:
	- ${foroject\_rootname}$ .  $flow.solb the flow state to interpolate to the r$
	- {project\_rootname}\_volume.solb the flow primal and adjoint states
	- Example command for a target complexity of 5000.0:
		- mpiexec refmpi loop box03 box04 5000.0 --opt-goal
- When using strong BCs for viscous walls, the adjoint state at the strong BC DOFs can mask the strong BCs to avoid the discontinuities affecting the adaptation prod

#### • --mask --fun3d-mapbc {project\_rootname}.mapbc

pyrefine can help automate this process for SFE-based goal-oriented adaptation and https://github.com/nasa/pyrefine/blob/main/examples/onera\_m6/steady\_sa\_sfe adapt\_driver = AdaptationDriver(project, pbs) adapt\_driver.refine = RefineGoalOriented(project) adapt\_driver.refine.mask\_strong\_bc = True adapt\_driver.simulation = SimulationFun3dSFEAdjoint(project, fwd\_om adapt\_driver.controller.save\_all = True

```
adapt_driver.set_iterations(1, 20)
adapt_driver.run()
```
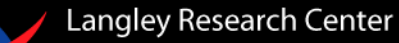

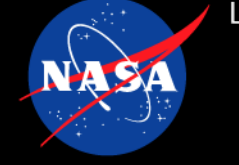

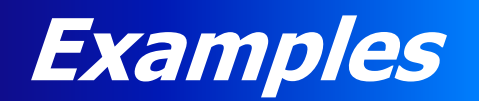

- Examples
	- Supersonic Diamond Airfoil
		- 2D, inviscid
		- C2S (CAD-to-Solution)
	- Subsonic NACA 0012 Airfoil
		- 2D, turbulent
		- C2S
	- Transonic ONERA M6 Wing
		- 3D, turbulent
		- C2S
	- Hypersonic Cylinder
		- 2D, 5-species air (generic gas path)
		- C2S
		- **Covered in training session 6 (inputs and structured grid)**
	- Hypersonic CEV Capsule
		- 3D, 5-species air (generic gas path)
		- C2S and Hybrid Approach (fixed surface/BL grid)
		- **Covered in training session 6**

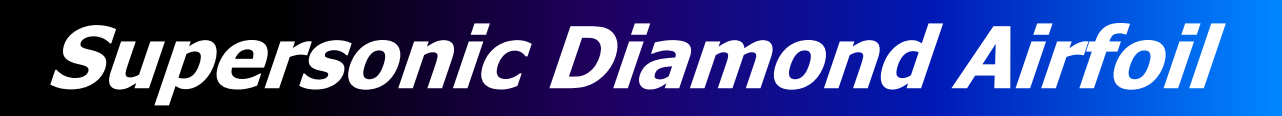

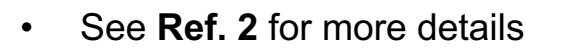

- 2D mode used
- **Inviscid**
- Mach 2 freestream
- HANIM
- O(1) CPUhr

box  $-10$   $-10$  0 20 20 0

diamond.csm

select edge attribute bc name \$5000 farfield

UDPRIM \$\$/diamond thick 0.069756474

select edge attribute bc\_name \$3000\_diamond

subtract

dump diamond.egads

end

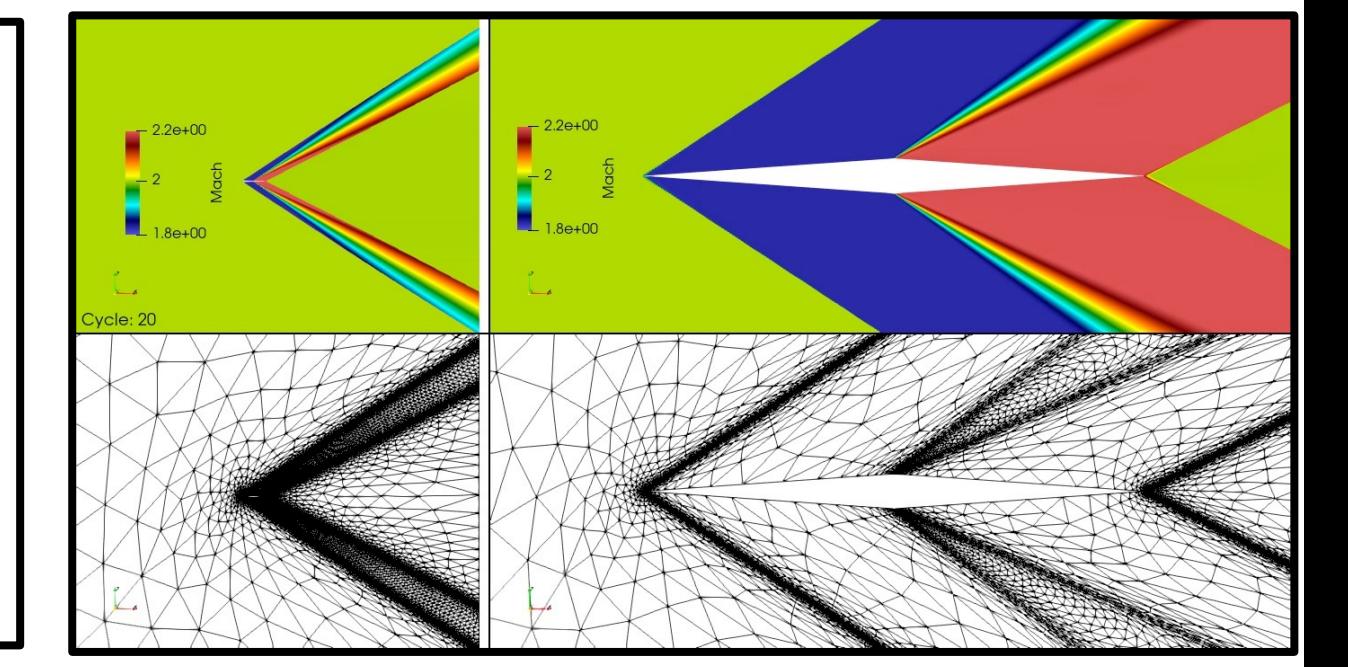

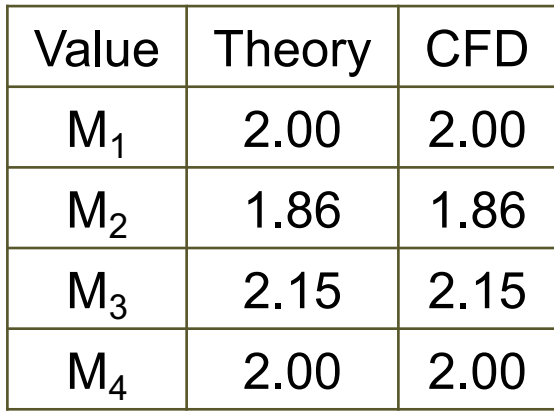

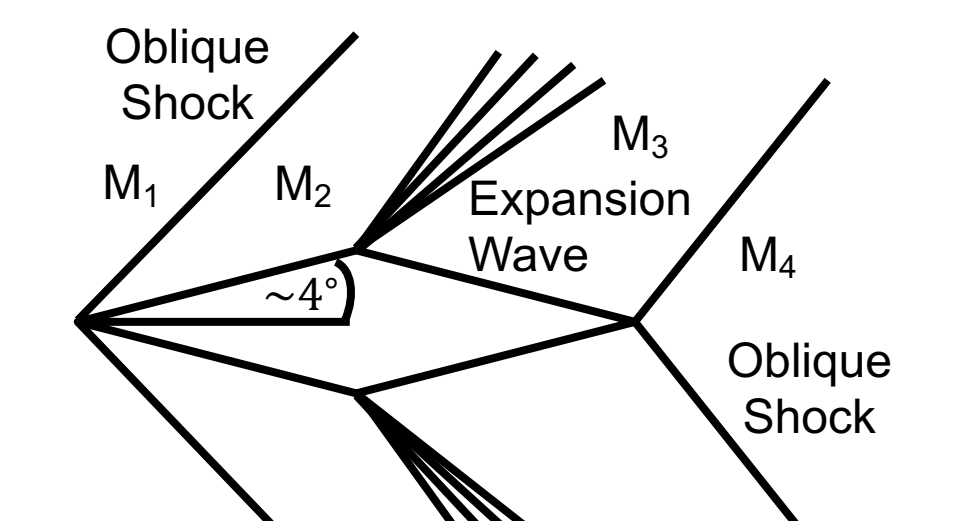

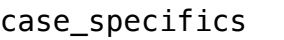

root\_project 'diamond' schedule\_initial\_complexity 4000 schedule\_max\_complexity 64\_000 schedule\_complexity\_per\_core 500 schedule\_subiteration\_limit 5 ref  $cl('-qradation 10')$ 

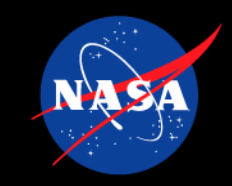

- https://turbmodels.larc.nasa.gov/naca0012\_val.html
- 2D mode used
- Turbulent flow ( $Re_c = 6 \times 10^6$ )
	- "sa-neg" turbulence model
- Mach 0.15 freestream
- HANIM
- **Skin friction smooth**
- Wake adapted all the way to exit (bottom right picture)
- O(5) CPUhr

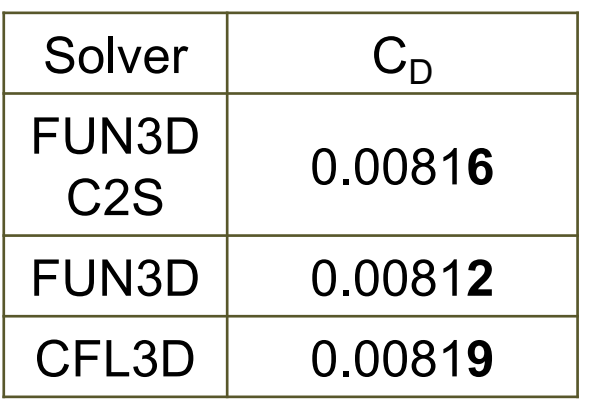

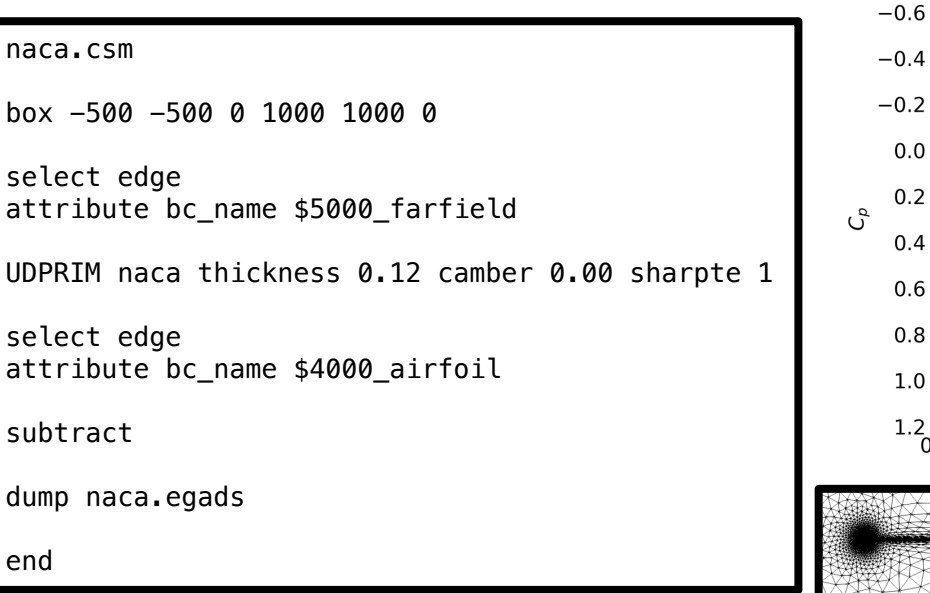

case\_specifics

root\_project 'naca' schedule\_initial\_complexity 4000 schedule\_max\_complexity 128\_000 schedule\_complexity\_per\_core 500 schedule\_subiteration\_limit 5 ref\_cl('--norm-power 4')

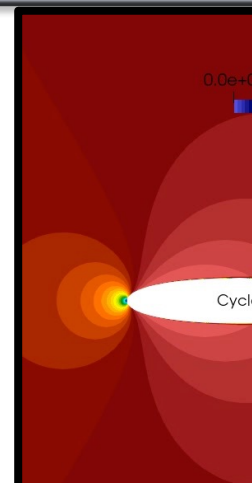

 $0.0^{1}$  $0.2 \cdot$  $0.4<sup>1</sup>$  $0.6 0.8<sup>1</sup>$  $1.0 \frac{1}{2}$ 

 $1.2 + 0.0$ 

**Subsonic** 

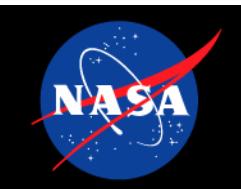

#### **Transonic ONE**

#### • https://turbmodels.larc.nasa.gov/onerawingnumerics\_val.html

- See **Ref. 3** for more details
- 3D STEP file of ONERA M6 wing with a sharp trailing edge (om6ste)
- Turbulent flow ( $Re_{c_r} = 14.6 \times 10^6$ )
	- "sa-neg" turbulence model
- Transonic Conditions ( $M_{\infty}=0.84)$
- HANIM
- Ramping from 200k to 12.8M points
- O(1k-2k) CPUhr for 12.8M points
	- Reduce final complexity to reduce cost

om6ste.csm

despmtr ra sphere  $0$   $0$ select fac attribute import Ai<sup>1</sup> select fac attribute scale  $1.0/$ subtract # box  $-2*ra$ select fac attribute intersect dump om6st

> $case$ \_spe root\_pro schedule schedule schedule schedule  $ref\_cl('$

### **Transonic ONERA M6 Wing Results**

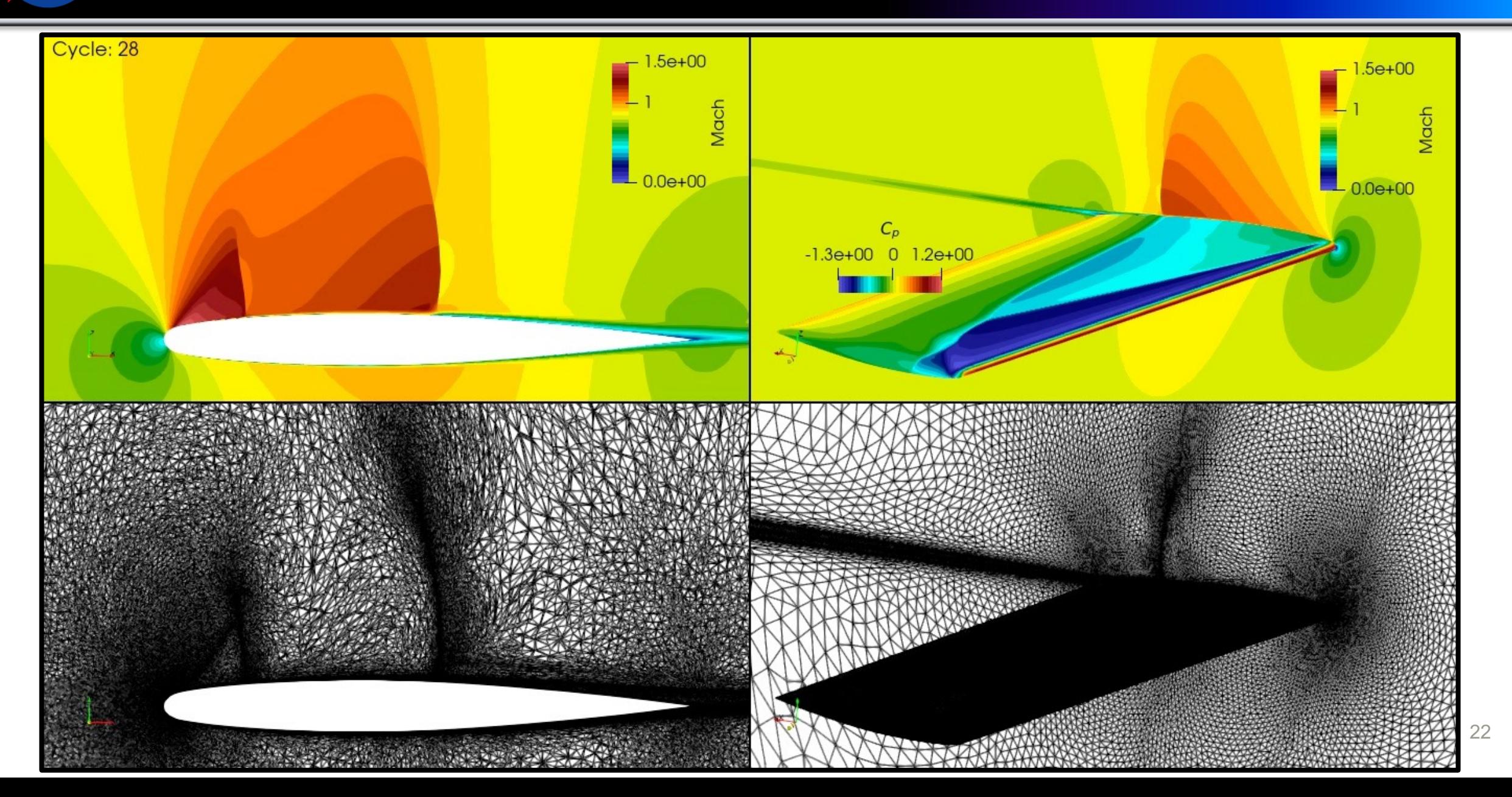

## **Transonic ONERA M6 Wing Results (cont.)**

- Surface pressures agree well with experiment and other solvers on fixed grids
- Skin friction comparable, but noisier
	- $y^+$   $\sim$  1 comparison needed
- Surface  $y^+$   $\sim$  5  $\rightarrow$  more points needed to reduce to 1
- Boundary layer growth determined by adaptation
- Surface grid anisotropy large
- Overall results reasonable considering completely automated grid

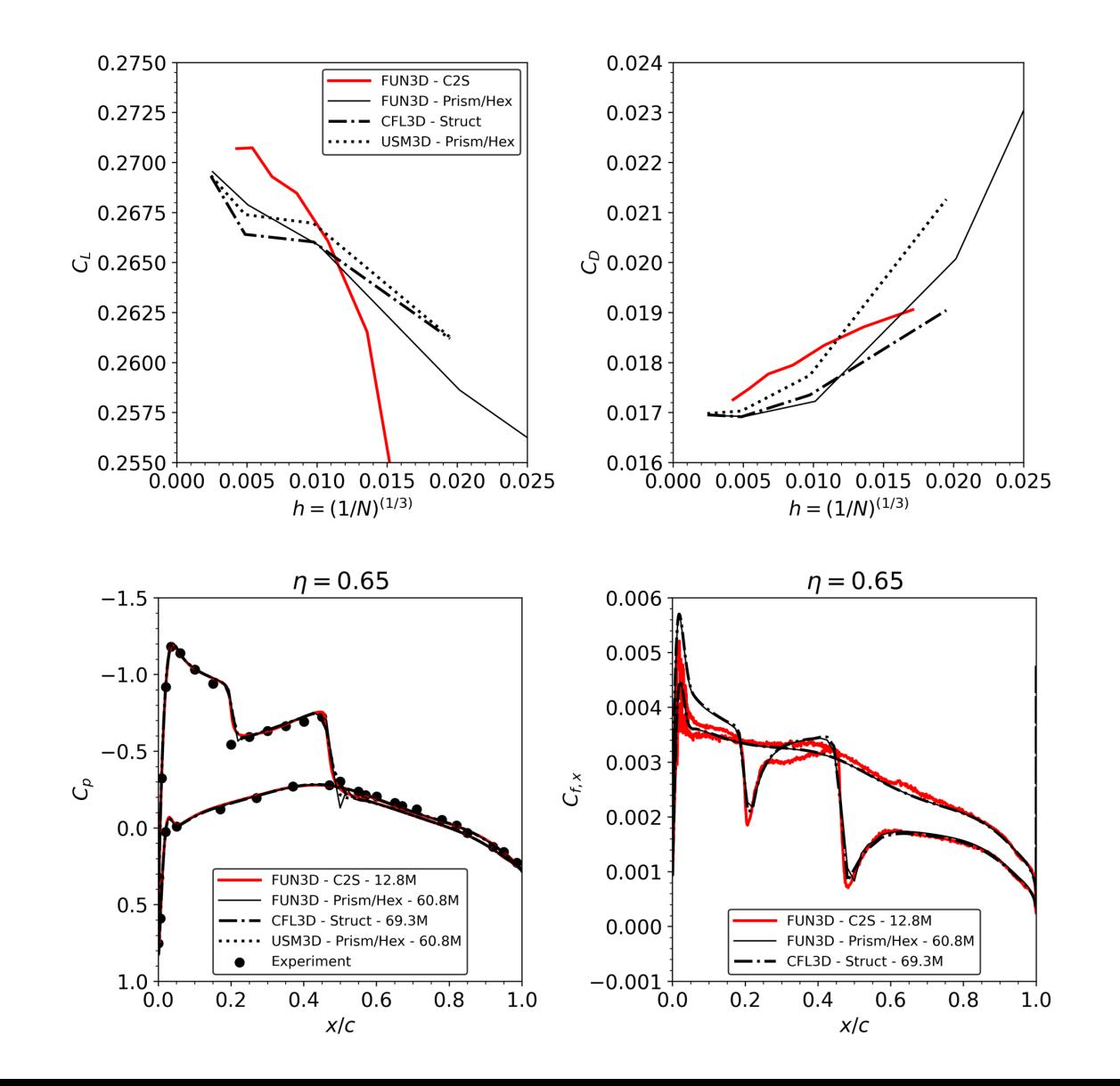

## **Hypersonic Cylinder Example**

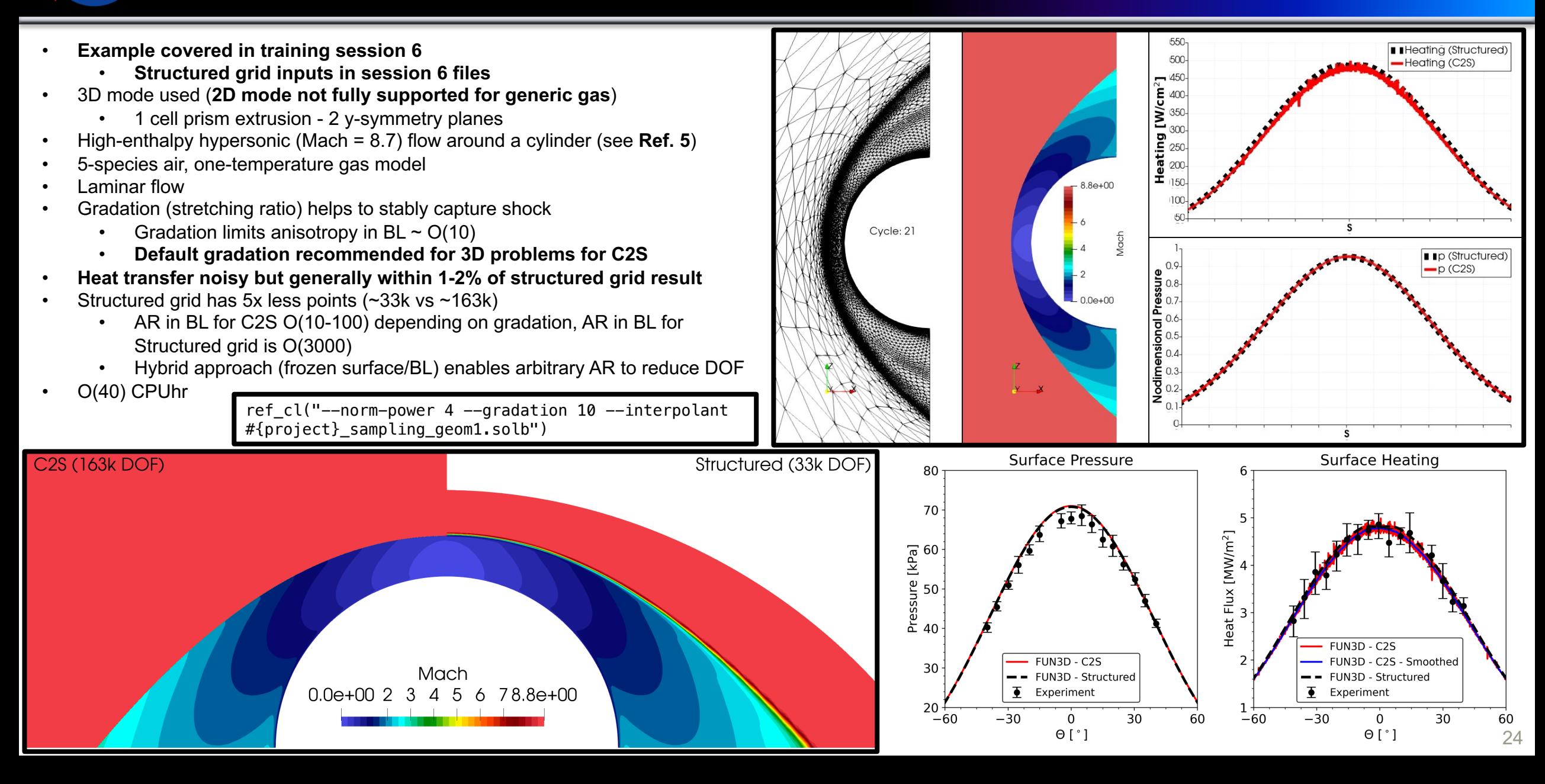

## **Hypersonic CEV Example**

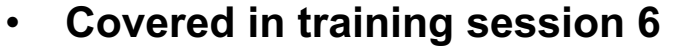

- High-enthalpy hypersonic flow (Mach ~9) over CEV
	- $\alpha = 28^\circ$
- Experimental and DPLR data available on centerline
- 5-species air, one-temperature gas model
- Laminar flow
- Cold non-catalytic wall
- See **Refs. 4/5**
- Runtime O(1k-2k) CPUhrs
	- C2S (~6.4m points)
		- Can reduce target complexity to make it cheaper
	- Hybrid (~4m points)
- Note C2S spacing O(100) times coarser on the surface versus hybrid

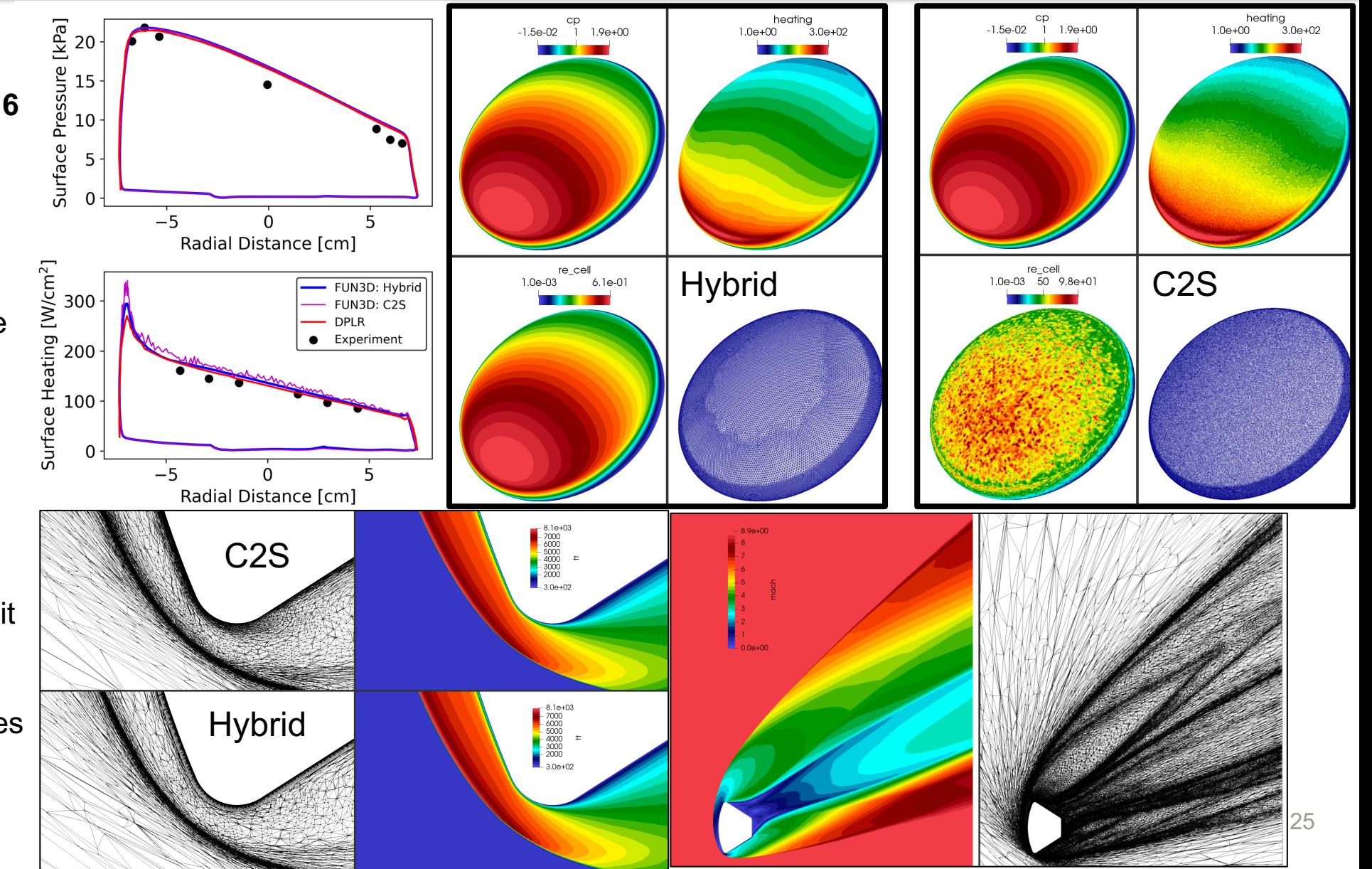

### **Hypersonic CEV Hybrid Results**

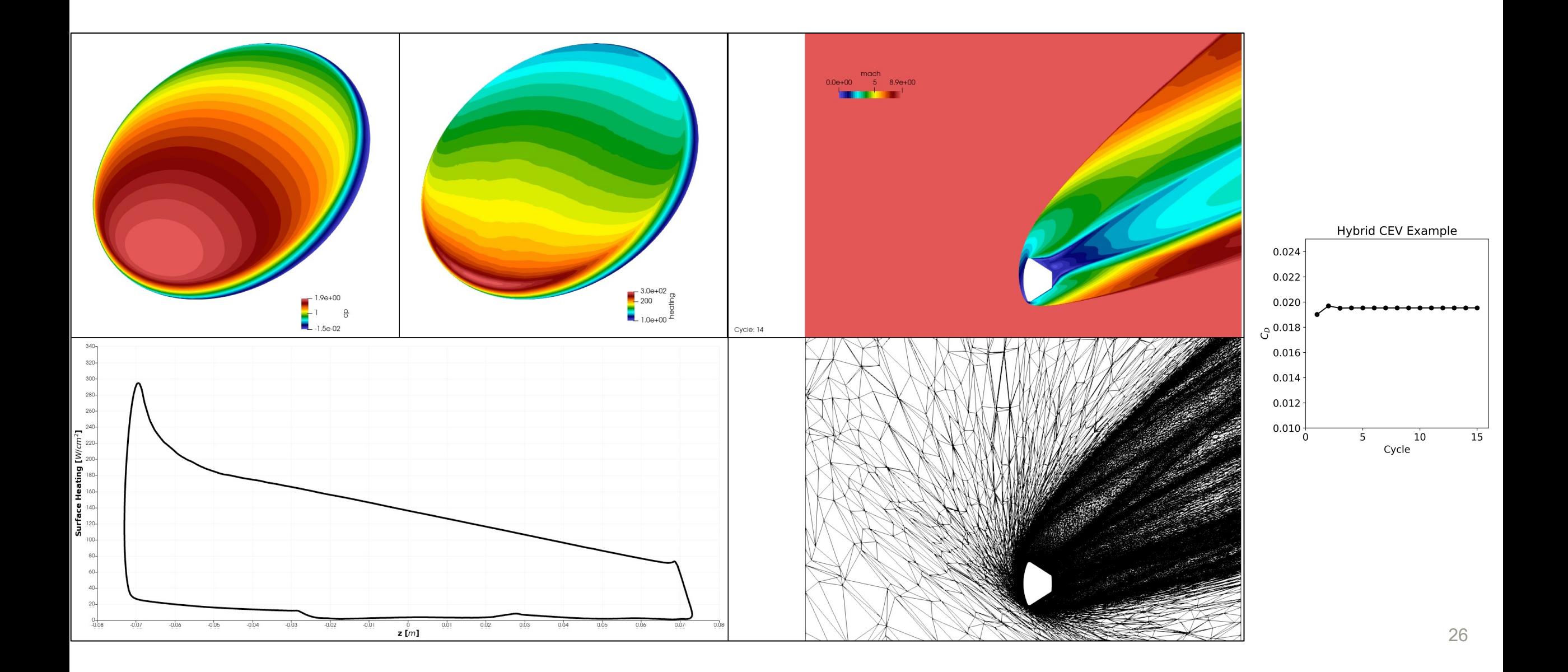

#### **Hypersonic CEV C2S Results**

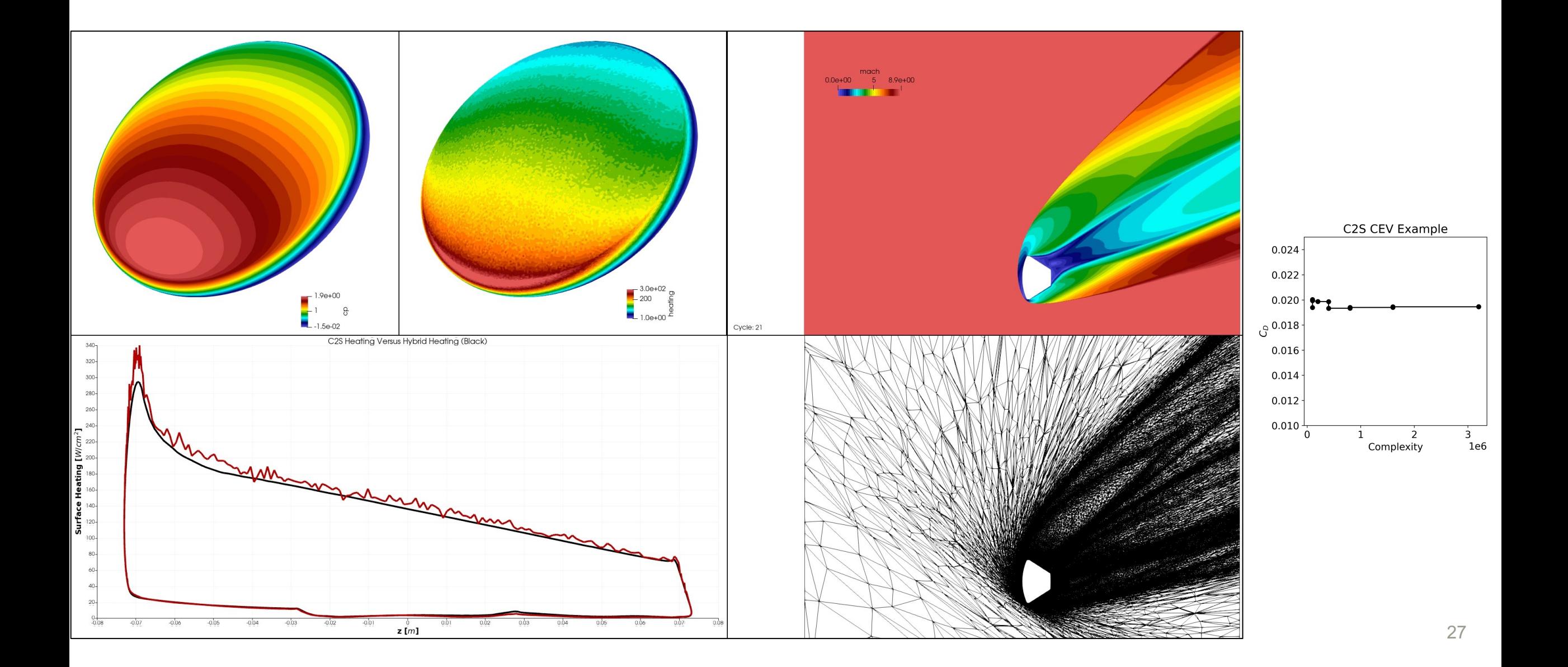

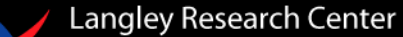

### **Where Things Can Go Wrong**

- Interpolation of a bad solution can cause divergence
	- Generally observed during initial startup for high hypersonic flows
	- Workaround: restart from scratch for another cycle or two
		- Set import from to blank ("") in case\_specifics for iteration  $\leq$  X
- Clipping of solution occurred (e.g., min density on surface, this can be reduced  $\rightarrow$  see manual)
	- Same as above, you may want to try restarting from scratch on that grid. Often this is unrecoverable without doing so.
	- Generally, doesn't impact solver stability or overall solution dramatically, but heating/shear will not be correct on these points
	- **Recommended to use as clean and as simple of a geometry as possible**
		- **Adaptation will commonly uncover geometric issues, especially with CAD adaptation**
- Hybrid adapted grids are not smooth and have gaps
	- For hybrid strategy, you will need some minimum number of points or else refine will generate gaps in grid (due to fixed surface/BL, not a problem for CAD approach with pure tetrahedra)
- Complexity ratio is much larger than 2 for hybrid adapted grids
	- Increase complexity, as complexity  $\rightarrow \infty$ , grid points tend to 2\*complexity
- Shocks are not well captured with adaptation
	- Use more points if you can afford it
	- Reduce problem domain (no wake, symmetry)
- Problem diverges early on
	- Try HANIM if available
	- Reduce CFL (minimum 2.0) and increase schedule and first order iterations
	- If using EBV, try default CBV approach

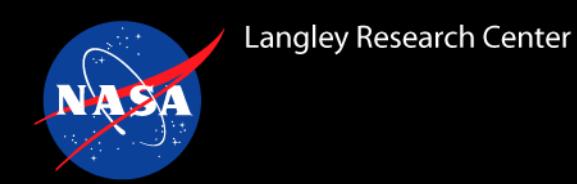

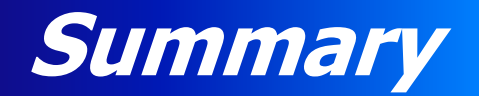

- Prerequisites
- Grid Adaptation
	- With CAD
	- Without CAD (hybrid frozen surface and BL approach)
- Solution Strategies
- Example Inputs
- pyrefine
- Goal-oriented Adaptation
- Examples
	- Supersonic Diamond Airfoil
	- Subsonic NACA 0012 Airfoil
	- Transonic ONERA M6 Wing
	- Hypersonic Cylinder
	- Hypersonic CEV Capsule
- Where Things Can Go Wrong
- References

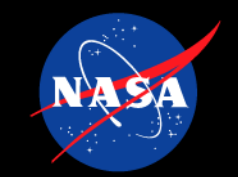

#### **1. Goal-oriented Mesh Adaptation**

• Paper: [https://doi.org/10.1016/j.jcp.2021.110340](https://ntrs.nasa.gov/citations/20210023222)

#### **2. Diamond Airfoil [Adaptation Example](https://ntrs.nasa.gov/citations/20210024972)**

• Paper: https://ntrs.nasa.gov/citations/20160006030

#### **3. ONERA M6 Wing Anisotropic Mesh Adaptatio[n Verification](mailto:fun3d-users@lists.nasa.gov)**

• Paper: https://ntrs.nasa.gov/citations/20200[003084](mailto:fun3d-support@lists.nasa.gov)

#### **4. Multi-architecture FLUDA details, includes capsule/Dream C**

- Paper: https://ntrs.nasa.gov/citations/20220016937
- Presentation: https://ntrs.nasa.gov/citations/20220017092
- **5. Hybrid grid adaptation**
	- Paper: https://ntrs.nasa.gov/citations/20210023222
	- Presentation: https://ntrs.nasa.gov/citations/20210024972

#### **Public Community Questions: fun3d-users@ Private/Proprietary Questions: fun3d-support**